# TECHNISCHE

 $\alpha$ 

# BESCHREIBUNG

**MANUAL** 

72

Corp.

EINPLATINEN-COMPUTER COMPULADY **5010-0010**

 $\tilde{\mathcal{F}}$ 

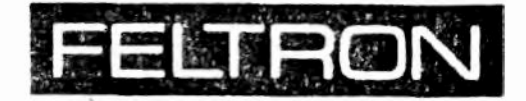

### **Elektronik GmbH & Co Vertriebs KG**

Auf dem Schellerod 22 Postfach 11 69 D-521Q Troisdorf-Spich Tel. (0 22 41) 4 10 04 Te'ex: 889 476 Zeiss-d

# FELTRON CP/M 2.2 fuer COMPULADY ====================================

Bitte beachten Sie die nachstehenden Hinweise. damit ein fehlerfreier Einsatz in Ihrem System moeglich ist.

#### 1) Allgemeiner Hinweis .<br>In the column case of the column result when their column column below their work that your plays are the prov

Das vorliegende CP/M fuer die COMPULADY ist generiert fuer double-sided / double-density Laufwerke (z.B. Shugart SA850. Qume Trak 842. BASF 6104). Verwenden Sie also bitte auch entsprechende Disketten (z.B. Scotch 3M Typ 2321).

#### 2) Die mitgelieferten Disketten

Sie erhalten 3 Disketten:

- die Original-Diskette von Digital Research
- Systemdiskette fuer max. 4 Laufwerke double-density. double-side Systemdiskette fuer 2 Laufwerke, davon Laufwerk B: in single-density, single-side zum Programmaustausch

#### 3) Formatieren von neuen Disketten

Verwenden Sie hierzu das Frogramm "FORMAT". Alle Eingaben erfolgen im Dialog.

#### 4) Uebertragen des Betriebssystems auf eine neue Diskette <u> 2002 de la caractería de la caractería de la caractería de la caractería de la caractería de la caractería de la caractería de la caractería de la caractería de la caractería de la caractería de la caractería de la carac</u>

Laban Sie Ihre Systemdiskette in das Laufwerk A:, eine formatierte Diskette in das Laufwerk B:. Verwenden Sie das Tolgende Programm:

HSYSGEN

-2

spuree drive  $\forall$ destination drive  $\mathbf{E}$ 

<u>the contract of the contract of the contract of the contract of the contract of the contract of the contract of the contract of the contract of the contract of the contract of the contract of the contract of the contract </u>

Das Uriginalprogramm "SYSGEN" koennen Sie nicht verwenden.

#### 5) Generieren eines neuen Systems

Die Ahfalge ist foldendermassen:

MOVOPM 60 \* SAVE 34 CPM60.COM (befindet sich bereits auf der Diskette) DDT CPM60.COM IBIOS-DS.HEX (fuer double-density, double-side) R3580 **IBDOT HEX R4900**  $G(t)$ HEYSGEN Return to skip 看。

(bei Generierung einer single-density, single-side Version fuer Laufwerk B: verwenden Sie BIOS-SS bitte analog).

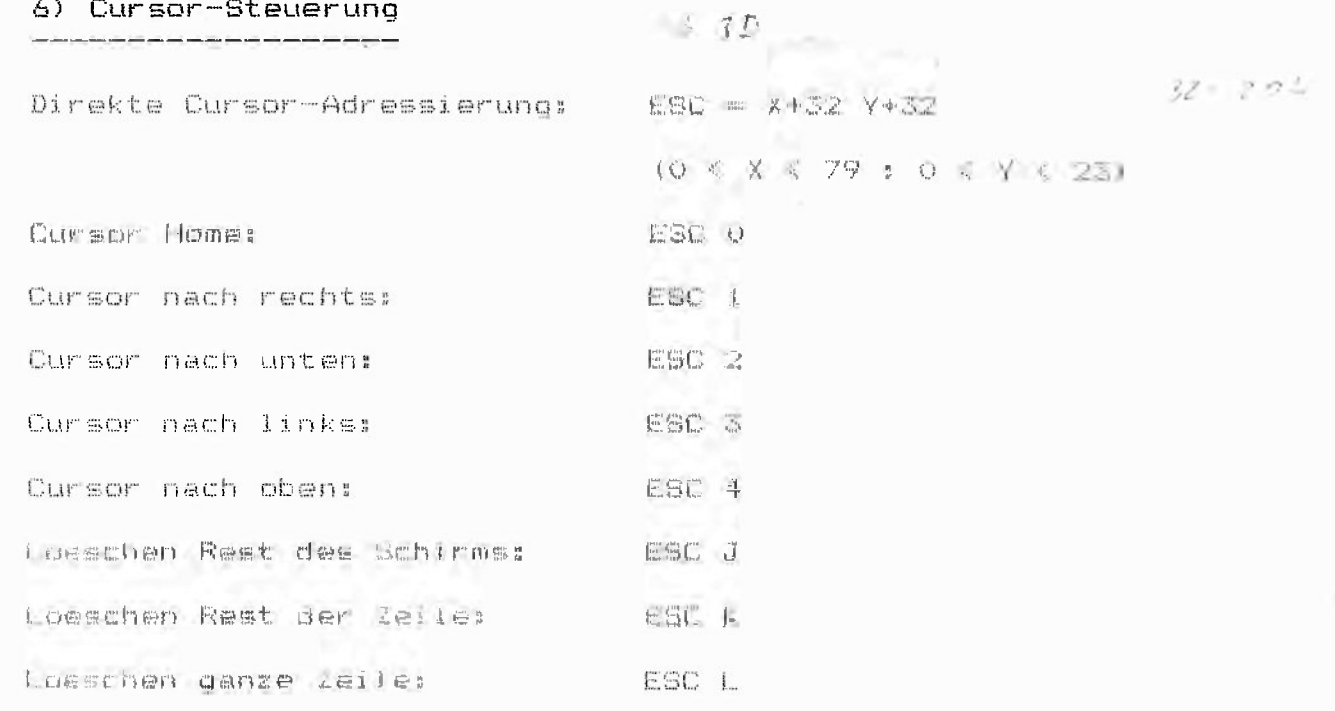

## Inhaltsverzeichnis

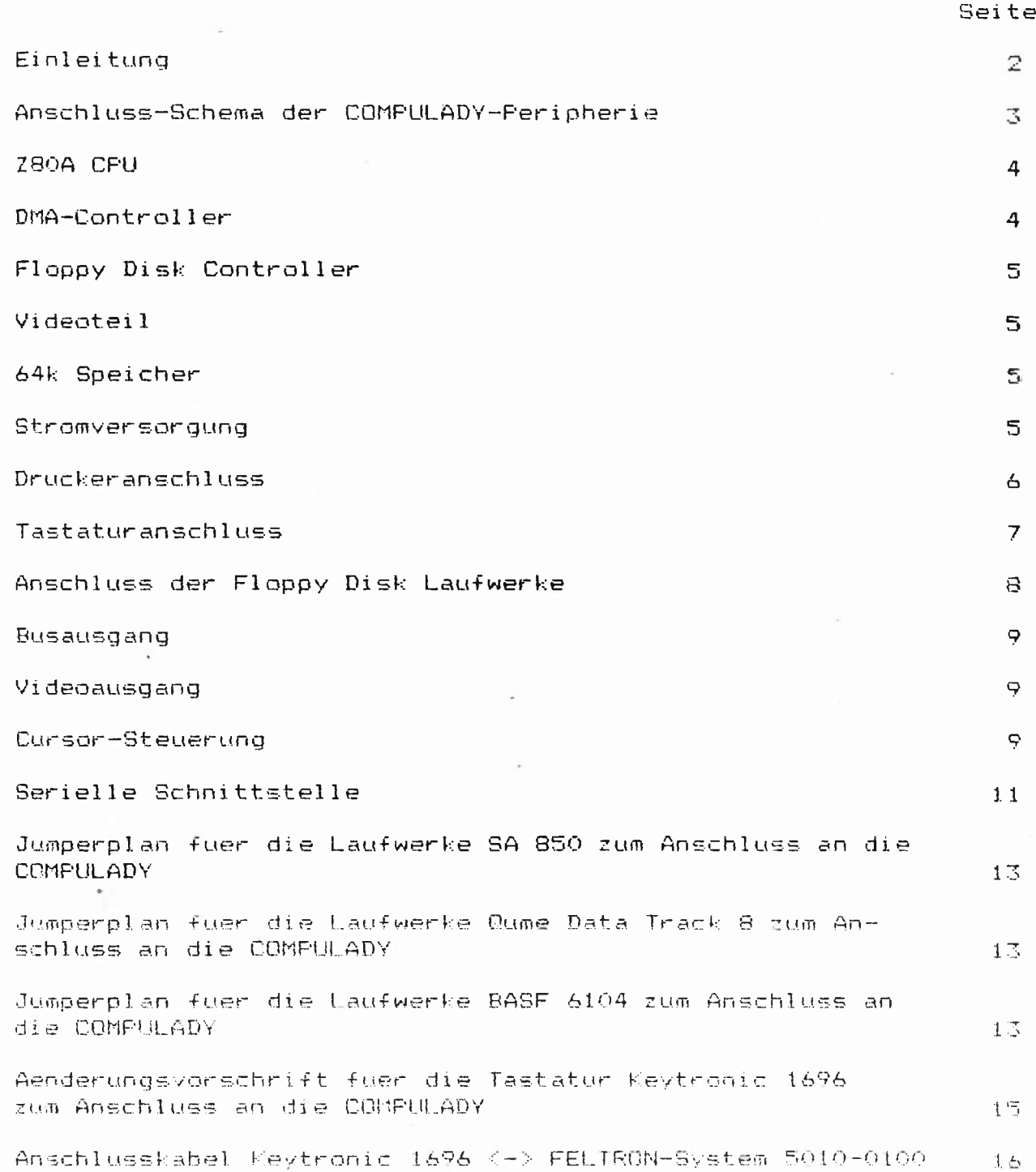

**大西洋 医三角的** 

 $\sim$   $\sim$ 

 $\tilde{\epsilon}$ 

 $\hat{\mathbf{r}}$ 

 $\hat{\kappa}$ 

 $\bar{\nu}$ 

### Einleitung

Die COMPULADY ist ein komfortabler Einplatinen-Computer. Als CPU wird der Prozessor Z80A verwendet. Er arbeitet mit einer Taktfrequenz von 4 MHz. Auf der Platine sind integriert:

#### CPU Z80A 4MHz

64KB RAM-Arbeitsspeicher ( 62KB fuer Benutzer )

Flossy Disk Controller fuer vier Laufwerke

Double Density und Double Sided Betrieb

DMA Controller

Video Interface

2K EFROM (2716) fuer das Betriebsprogramm

2K EPROM (2716) als Charakter Generator

Centronics Druckerschnittstelle

Serielle Schnittstelle mit 110-9600 Baud

Abmessung: 310 x 213 mm

Gewicht: 0.5 Kg

Als Betriebssystem wird das von FELTRON angebotene CP/M 2.2 benutzt. Das System wird durch die Eingabe eines "B" geladen.

Die COMPULADY bietet die Anschlussmoeglichkeit von bis zu vier Floopy Disk Laufwerken. Sie koennen mit Single Density oder mit Double Density Disketten betrieben werden. Auch eine Double Sided-Arbeit ist Moeglich. Bei der Verwendung von vier 8" Floppy Disk Laufwerken kann somit eine Kapazitaet von 4,8 MByte enreicht werden.

Die Beschreibung der Anschlusspunkte der COMPULADY geht davon aus,  $dASE$ die Bestueckungsseite der Platine oben und die Stiftleisten links  $lie$ gen.

 $78926$  $6.1216$ 

Beschreibung COMPULADY

Stand: 13.10.81

Anschlusschema der COMPULADY-Peripherie:

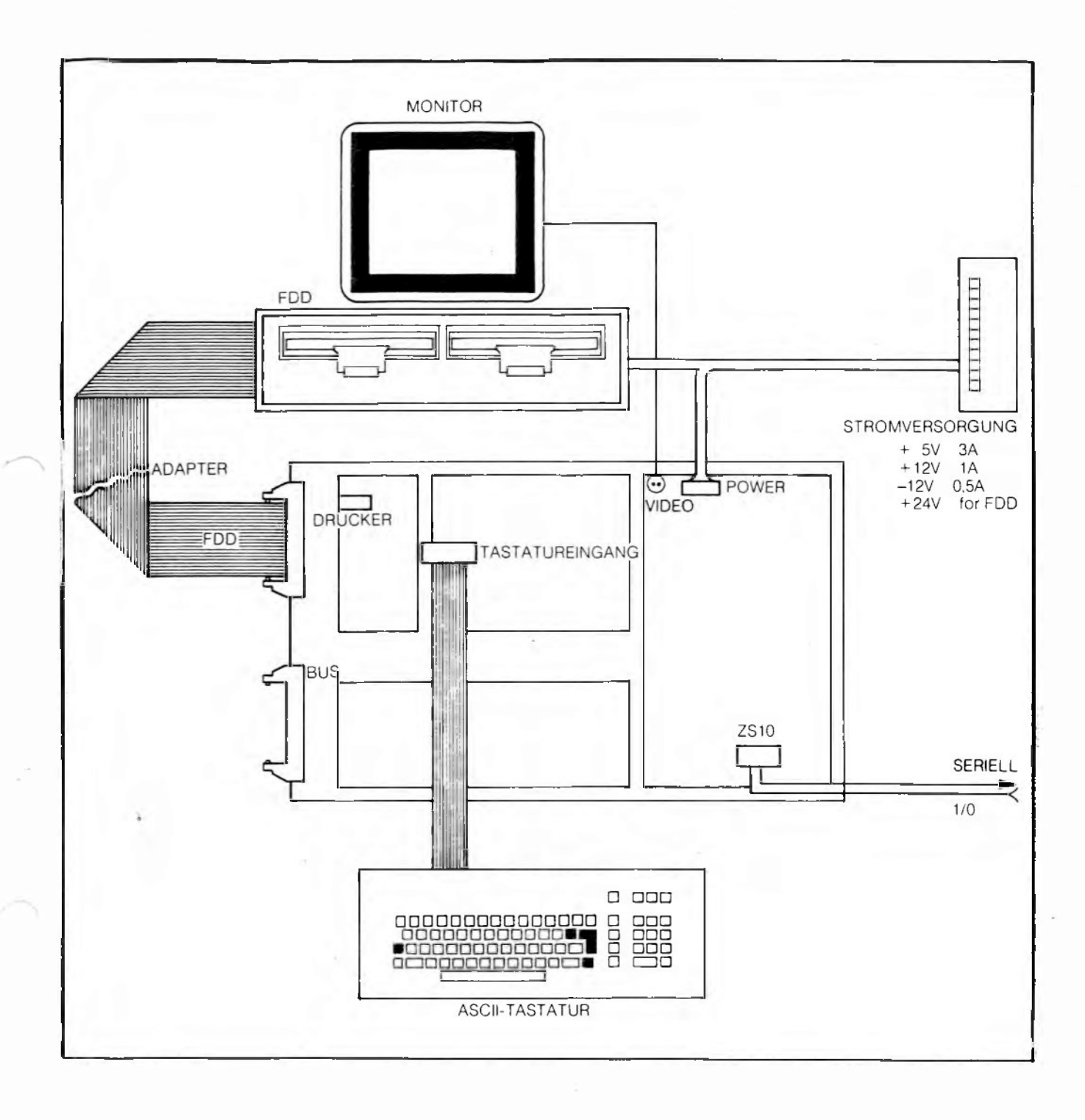

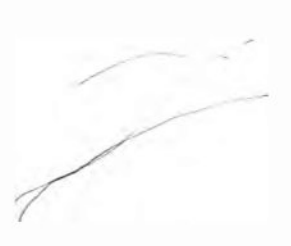

 $\ddot{\phantom{a}}$ 

### Z80A CPU

Der 280A benoetigt zum Betrieb nur eine einzige Versorgungsspannung von +5V. Die Taktfrequenz betraegt 4 MHz. Durch eine Vielzahl von Registern ist der Z80A sehr vielseitig. Es stehen achtzehn 8-Bit Register und 4 16-Bit Register zur Verfuegung. Die 8-Bit Allzweckregister (B, C, D, E, H, L, B', C', D', E', H', L') koennen zu 16-Bit Registern (BC, DE, HL, BC', DE', HL') zusammengefasst werden. Das nachfolgende Schema zeigt die internen Register des Z80A.

Hauptregistersatz

2. Registersatz

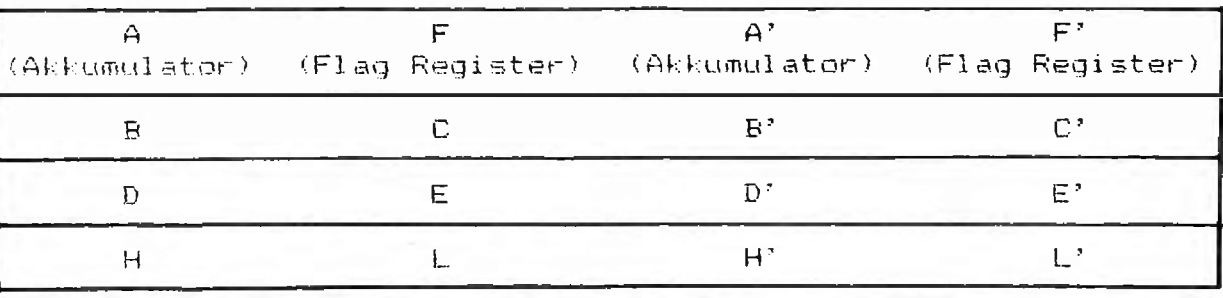

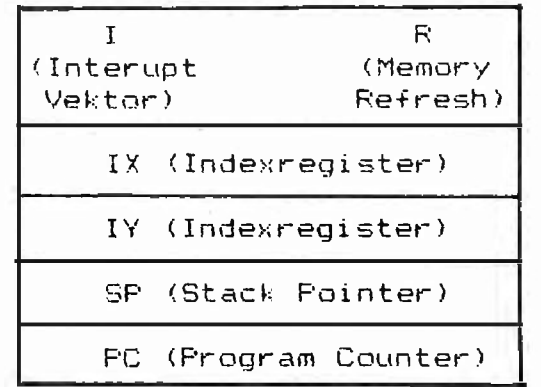

280A ist ein automatischer Refresh fuer  $I \pi$ dynamische Speicher enthalten.

Der Befehlssatz des Z80A ist so gestaltet, dass die gesamte 8080 Software benutzt werden kann. Allerdings sind die mnemonischen Befehlsschluessel fuer die gleichen Operationscodes unterschiedlich. Ausserdem bietet der Z80A die Moeglichkeit, einzelne Datenbloecke zu verschieben.

### DMA Controller

Als DMA Controller wird ein 8257 verwendet. Er ermoeglicht den "direkten Datentransport von den Mikrocomputer-Komponenten zum Arbeitsspeicher und umgekehrt. Der Datenblock darf bis zu 64K Byte lang sein. Der 8257 besitzt vier Kanaele. Zum Betrieb ist-eine +5V Spannung und ein Taktsignal erforderlich.

#### Floppy Disk Controller

Als Floppy Disk Controller wird das LSI IC uPD765 benutzt. Er kann bis zu 4 Laufwerke steuern. Der uPD765 kann sowohl als Single Density (IBM 3740 Format) als auch als Double-Density Floppy Controller eingesetzt werden. Ausserdem kann er Double-Sided Laufwerke steuern.

Im uPD765 werden Quittungssignale erzeugt, die das Zusammenwirken mit einem DMA-Controller erleichtern. Wenn der Floppy Disk-Controller im DMA Mode betrieben wird, braucht-der-Prozessor einen Befehl nur in den uPD765 zu laden um Daten unter der Kontrolle des Floppy Disk-Controllers und des DMA-Controllers zu uebertragen.

### Videoteil

Der Videoteil erzeugt auf dem Monitor 24 Zeilen mit je 80 Zeichen.

Im Videoteil ist ein 2K EPROM (2716) mit dem Zeichensatz enthalten. Es stehen alle ASCII-Zeichen und einige graphische Zeichen zur Vefuegung. Aussendem ist Gross- und Kleinschreibung moeglich. Der 2716 belegt die Adressen F800 bis FFFF. Vier RAMs 2114 bilden den Wiederholspeicher fuer den Manitor. Auch hier benutzt die COMPULADY die Adressen F800 bis FFFF. Die beiden Speicher werden durch das Chip Select Signal unterschieden.

Mit Hilfe eines 14.31818 MHz Quarzes wird eine separate Taktfrequenz fuer den Videoteil erzeugt.

### 64K Speicher

Der 64K Arbeitsspeicher ist mit 32 dynamischen RAMs aufgebaut. Es wird der Typ 4116 Verwendet.

### Stromversorgung

Die COMPULADY benoetigt zum Betrieb drei Versorgungs-Spannungen. Dies sind :

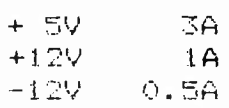

or the summer of a starting that is Settle Seemed

Die Spannungen werden ueber einen 5-poligen Stecker, der sich hinten rechts auf der Platine befindet, zugefuehrt. Die Anschlussbelegung ist von links nach rechts :

GND +12V -12V +5V NC

Der fuenfte Stift ist nicht beschaltet.

### Druckeranschluss

Die COMPULADY besitzt eine Parallelschnittstelle zum Anschluss eines Centronics Druckers. Sie ist als 16-poliger DIL-Sockel links oben auf der Platine angebracht. Als Druckerausgang wird der Port A des 8255 benutzt. Ein 74t.804 dient als Puffer.

Anschlussbelegung des Verbindungskabels von der COMPULADY zum Drucker:

Pinbelegung Centronics

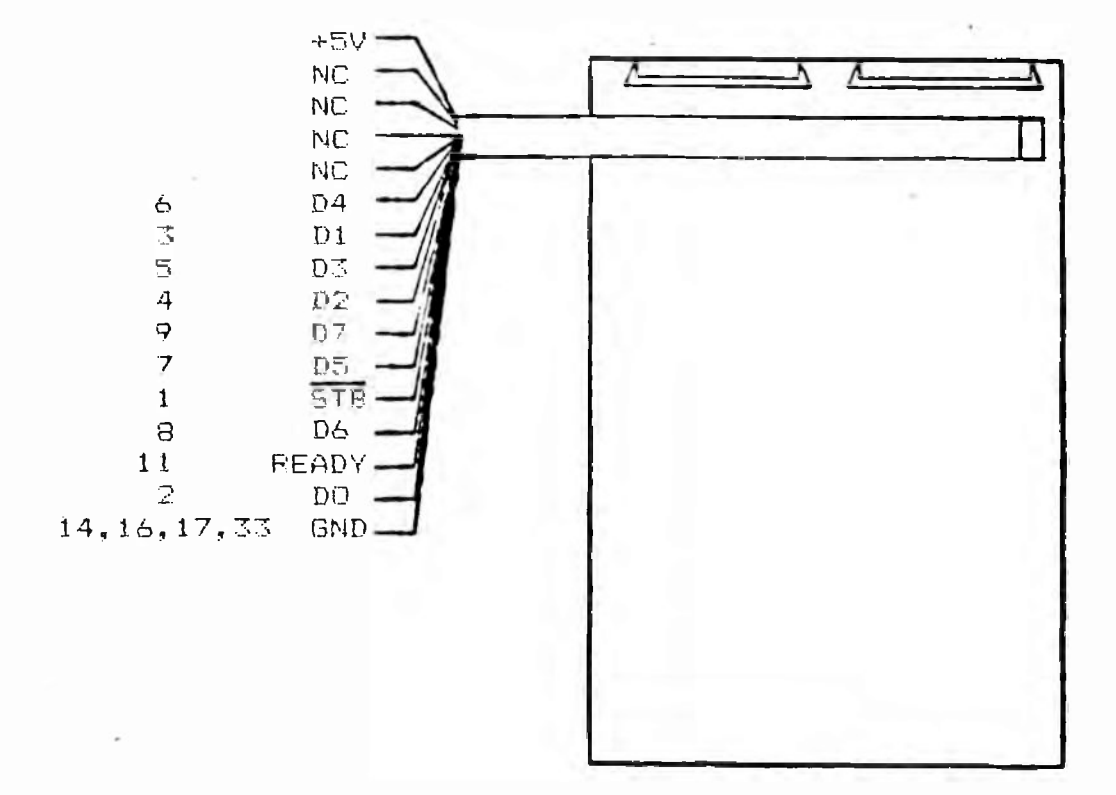

Finbelegung der 16-poligen DIL-Fasung:

Drucker

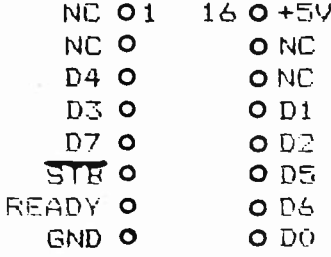

### **Tastaturanschluss**

Anschluss der Tastatur erfolgt ueber eine 16-polige DIL-Fassung. Der Die Schnittstelle befindet sich im hinteren Teil der Platine und zwar zwiechen dem 8255 und den RAMs.

Anschlussbelegung des Verbindungskabels von der COMFULADY zur Tastatur:

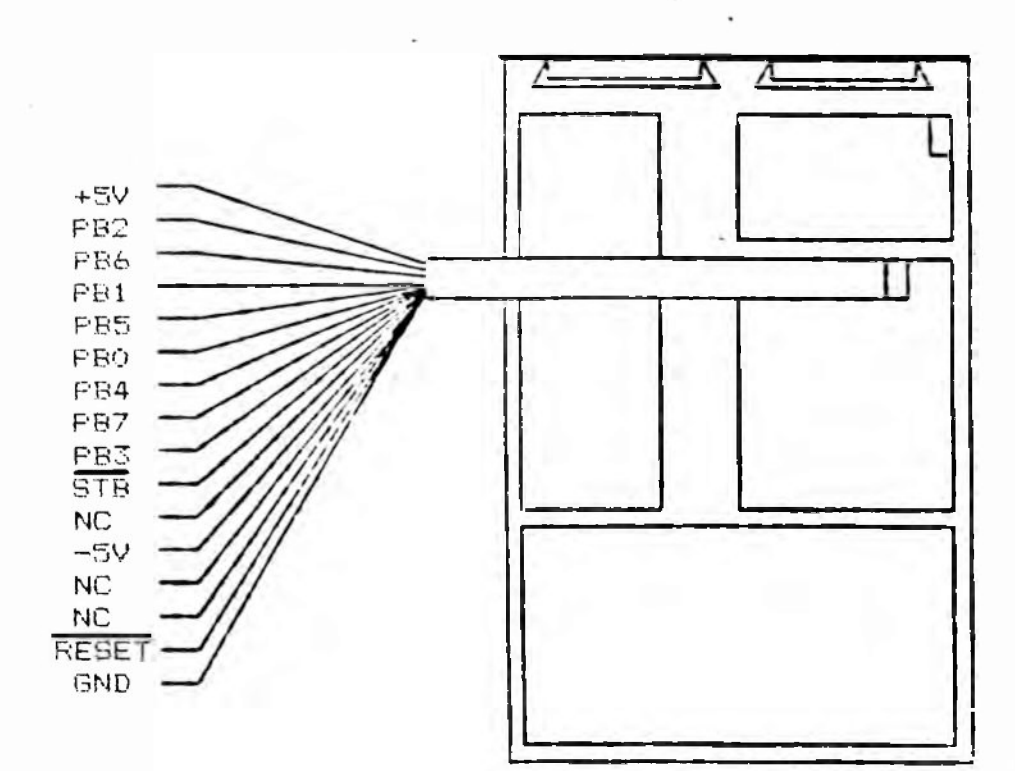

RESCULETANIA concornat

والمرافات والمراوي والموافقة والمرافعة والمرافعة

Pinbelegung der 16-poligen DIL-Fassung:

Tastefun

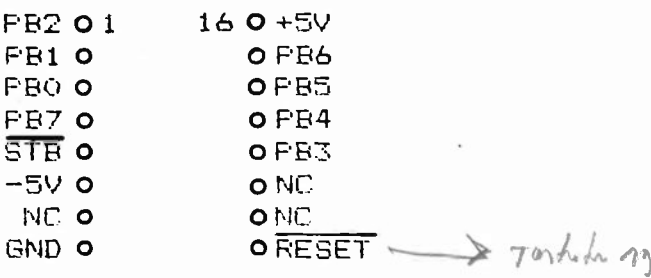

### Anschluss der Floppy Disk Laufwerke

Zum Anschluss der Laufwerke SA 850 und der dazu kompatiblen Laufwerke wird eine Adapterkarte mitgeliefert.

Verbindung der Adapterplatine mit der COMPULADY

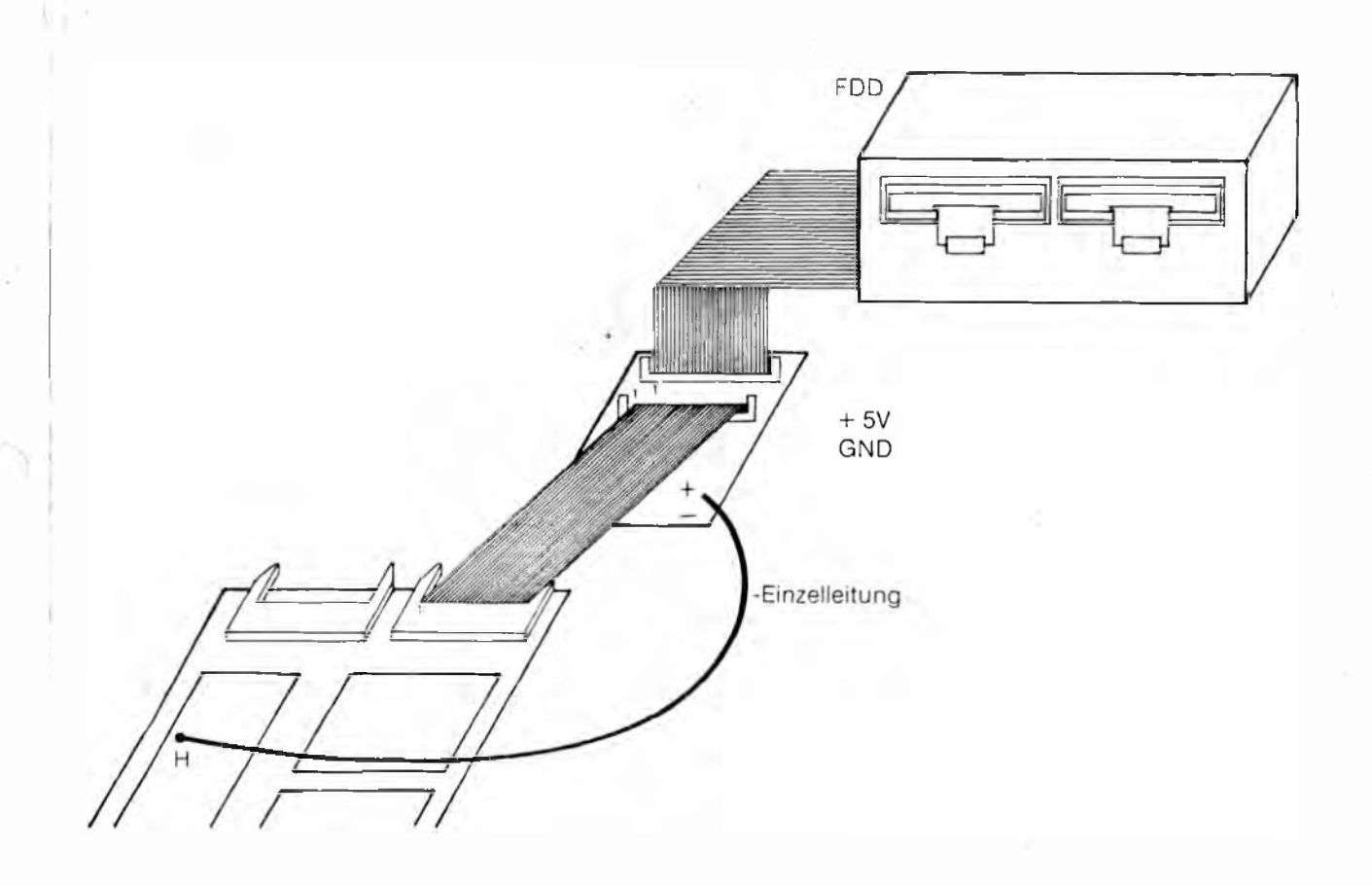

### Busausgang

Der Adress- und Datenbus, sowie  $\overline{1/0W}$  und  $\overline{1/0R}$  sind ueber eine 34-polige Steckerleiste zugaenglich. Sie befindet sich unten am linken Rand auf der Flatine. Alle Signale sind gepuffert.

Pinbelegung der 34-poligen Steckerleiste

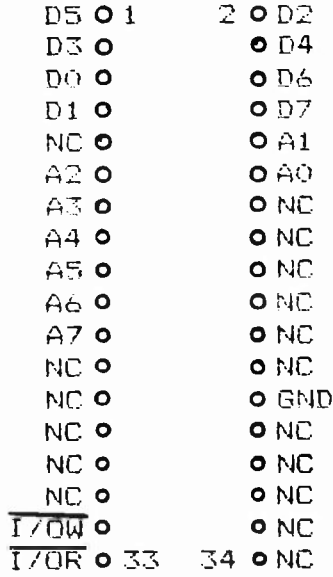

### Videoausgang

, Am Videoausgang steht ein BAS-Signal zur Verfuegung. Dadurch kann direkt ein Monitor angeschlossen werden. Die Kontakte fuer den Anschluss-Stecker sind oben auf der Platine neben der Stomversorgung angebracht.

### Cursor Steuerung

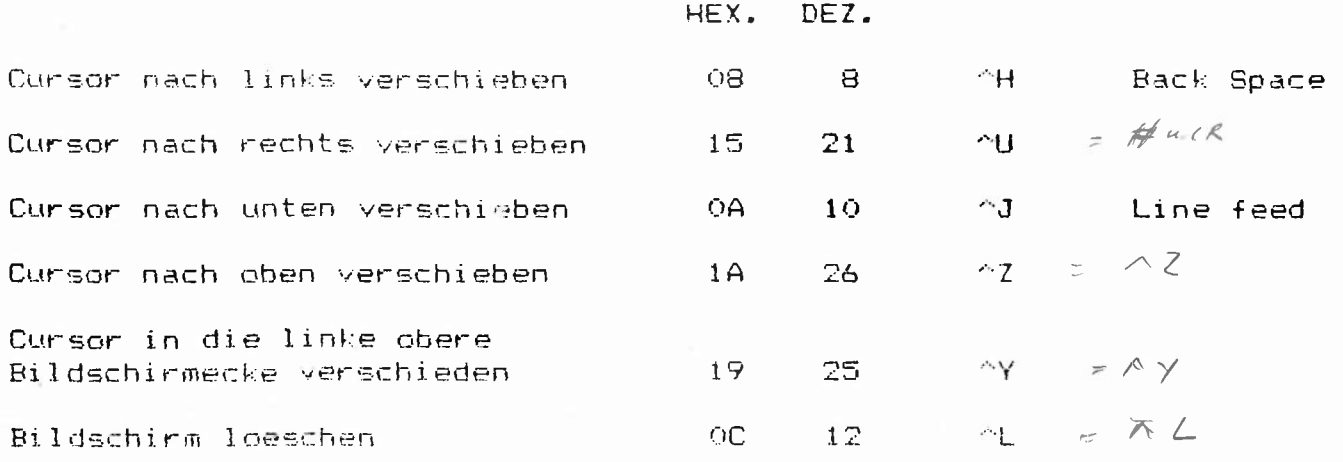

Beschreibung CUMFULAUT

subturbate that in the state of the state as

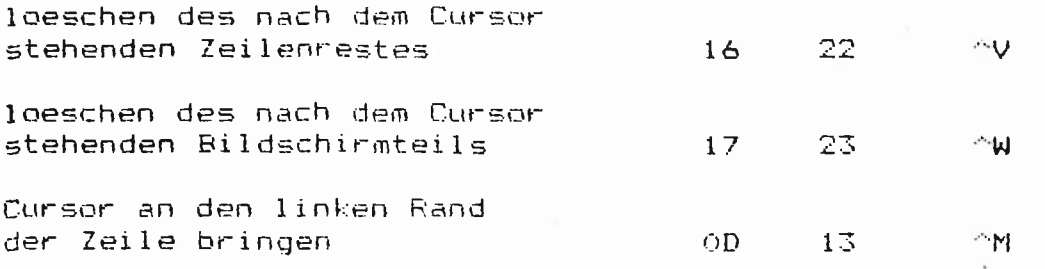

Ausser diesen Cursor Kontrollzeichen ist auch eine direkte Adressierung des Cursors moeglich. Dazu muessen drei Parameter eingegeben werden. Dies sind :

OP (Curson Position) 10H

Y fuer die Zeilenposition

X fuer die Spaltenposition

Bei der Eingabe der Positionen X und Y ist zu beachten, dass jeweils die hexadezimale Zahl 20 addiert werden muss.

Beispiel:

Der Cursor soll auf die Position 10,20 (Zeile 10,Spalte 20) gebracht werden.

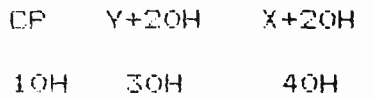

### Serielle Schnittstelle

Mit Hilfe einer kleinen Zusatzschaltung kann eine RS 232 Schnittstelle verwirklicht werden.

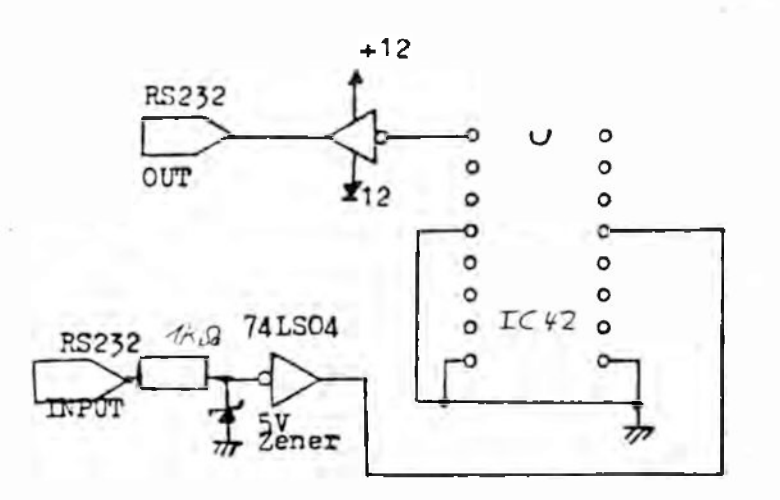

Die 16-polige DIL-Fassung befindet sich vorne rechts auf der Platine.

Pinbelegung der 16-poligen DIL-Fassung:

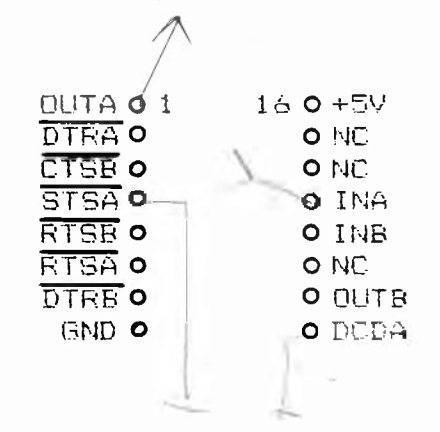

Die serielle Schnittstelle kann ueber das Betriebssystem CF/M mit folgenden Befehlen angesprochen werden:

> Ausgabe weber die serielle Schnittstelle **PIP RETURN**  $PUN: = fil$ ename **RETURN**

> Einlesen ueber die serielle Schnittstelle. **FIP RETURN**  $filename=RDR:$ RETURN

Ausserdem kann die serielle Schnittstelle zum Anschluss eines Terminals benutzt werden. Das System schaltet dann nach power on oder Reset automatisch auf die serielle Schnittstelle um. Dazu muessen an der  $16 - 1$  poligen DIL-Fassung fuer den Tastaturanschluss folgende Bruecken eingefuegt werden:

1. Bruecken zur generellen Umschaltung auf den Betrieb mit der seriellen Schnittstelle

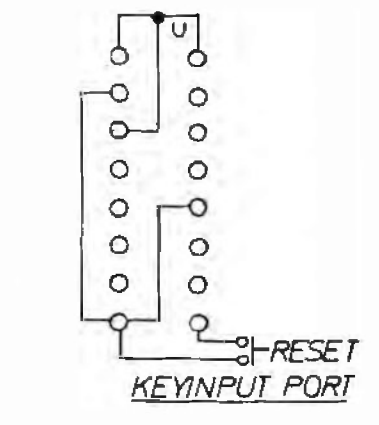

2. Bruecken zur Festlegung der Baud Rate

 $\circ$ 

 $\sigma$ 

9600

 $\sigma$ 

4800

 $\circ$ 

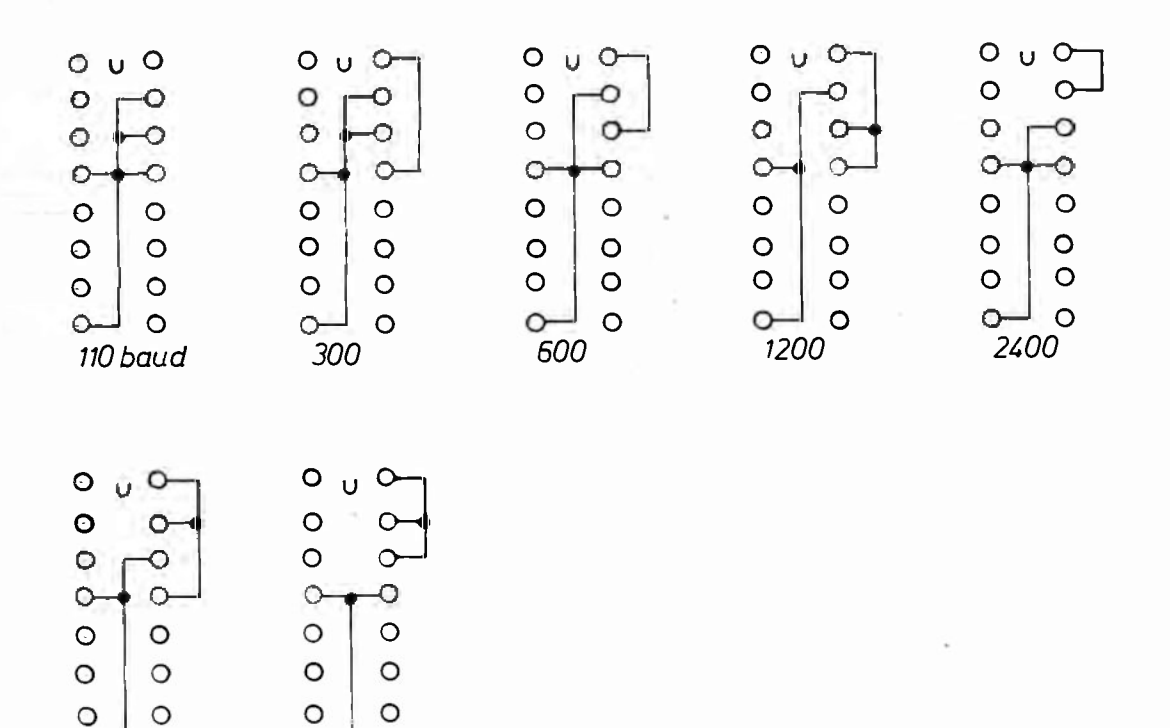

### Jumperplan fuer die Laufwerke SA 850 zum Anschluss an die Compulady

1. Jumperung auf jedem Laufwerk

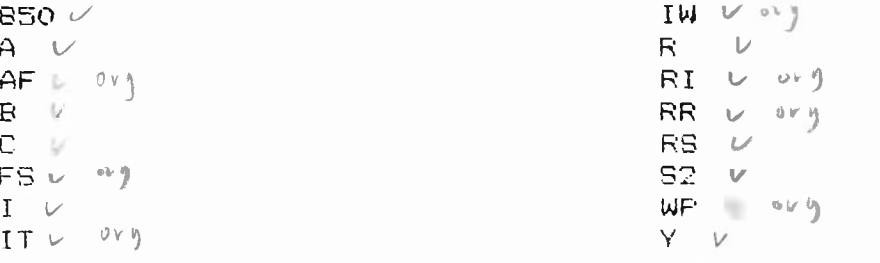

- 2. Auf jedem Laufwerk ist eine der Drive Select Leitungen (DS1, DS2, DS3 oder DS4) zu jumpern. Auf Laufwerk A ist DS1, auf Laufwerk B ist DS2 usw. zu schliessen.
- 3. Das Widerstandsnetzwerk ist nur auf dem letzten Laufwerk anzubringen. Die Netzwerke der davor liegenden Laufwerke werden entfernt.

Jumperplan fuer die Laufwerke Qume Data Track 8 an die Compulady

1. Jumperung auf jedem Laufwerk

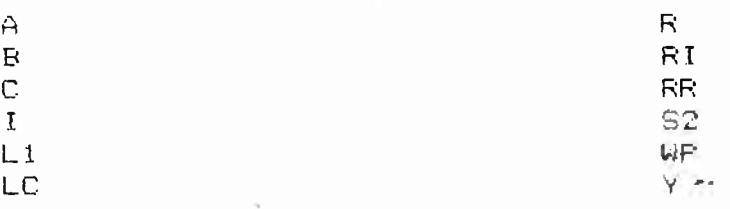

- 2. Auf jedem Laufwerk ist eine der Drive Select Leitungen (DS1,DS2,DS3 oder DS4) zu jumpern. Auf Laufwerk A ist DS1, auf Laufwerk B ist DS2 usw. Id schliessen.
- 3. Die Widerstandsnetzwerke sind nur auf dem letzten Laufwerk anzubringen. Die Netzwerke der davor liegenden Laufwerke muessen entfernt werden.

Jumperplan fuer die Laufwerke BASF 6104 zum Anschluss an die Compulady

1. Jumperung auf jedem Laufwerk

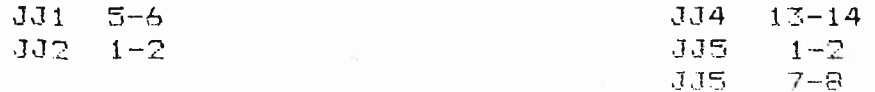

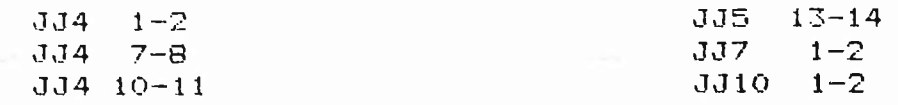

- Auf jedem JJ2 17-18, 21-22, auf Lautwerk ist eine der Drive Select Leitungen (JJ JJ2 13-14, JJ2 9-10) zu jumpern. Auf Laufwerk Laufwerk B JJ 17-18 usw. zu schliessen. ∠<br>A
- 3. Das Widerstandsnetzwerk ist nur auf dem letzten Laufwerk anzubringen. Die Netzwerke der anderen Laufwerke muessen entfernt werden.

4

### Aenderungsvorschrift fuer die Tastatur Keytronic 1696 zum Anschluss an **die COMPULADY**

- 1. Zur Verbreiterung des STROBE- Impulses muss parallel zu C6 ein Kondensator von 22 nF geschaltet und der Widerstand RS gegen 68 KOhm ausgetauscht werden.
- 2. Die Taste SF'3 wird als RESET- Taste geschaltet. Sie liegt oben rechts aut dem Tasten-feld. Die Leiterbahn von Z4 Pin 4 zur Messerleiste (Position 15.8) wird direkt vor der Messerl eiste aut der Bestueckungsseite durchgetrennt. Zusaetzlich ist Z13 (SN 7406) einzuloeten. Die Leiterbahn von Z13 Pin 11 nach Z5 Pin 5 und Z4 Pin 13 wird neben dem Kondensator CI aut der Loetseite durchgetrennt. der Anschluss S von Z13 ist mit der Messerleiste Position 13,S , der Pin 11 von Z13 mit Pin 3 von Z4 zu verbinden .

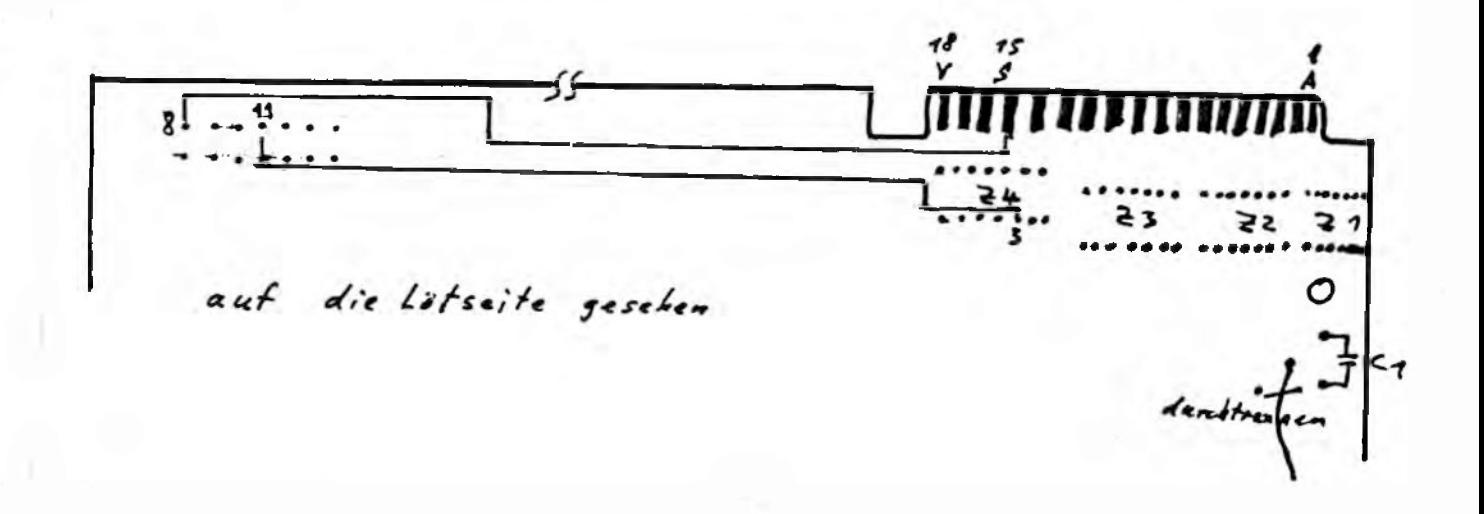

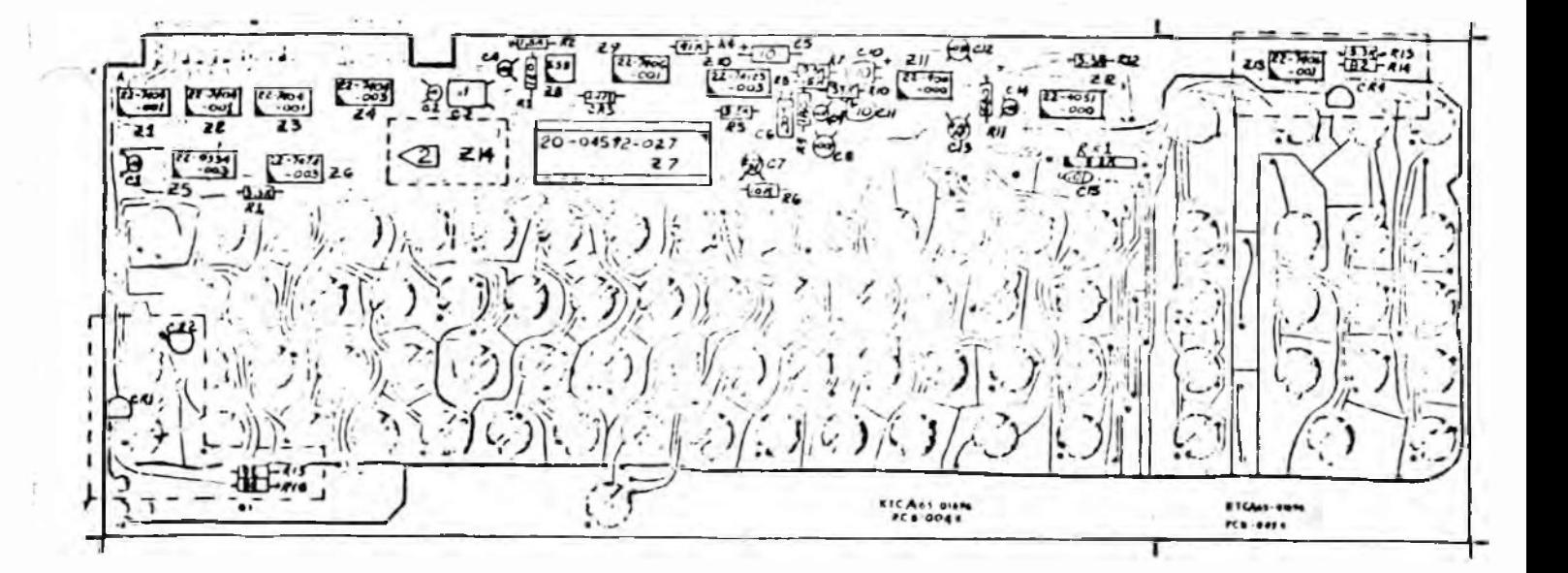

### Beschreibung COMPULADY

# Anschlusskabel Keytronic 1696 <-> FELTRON-System 5010-0100

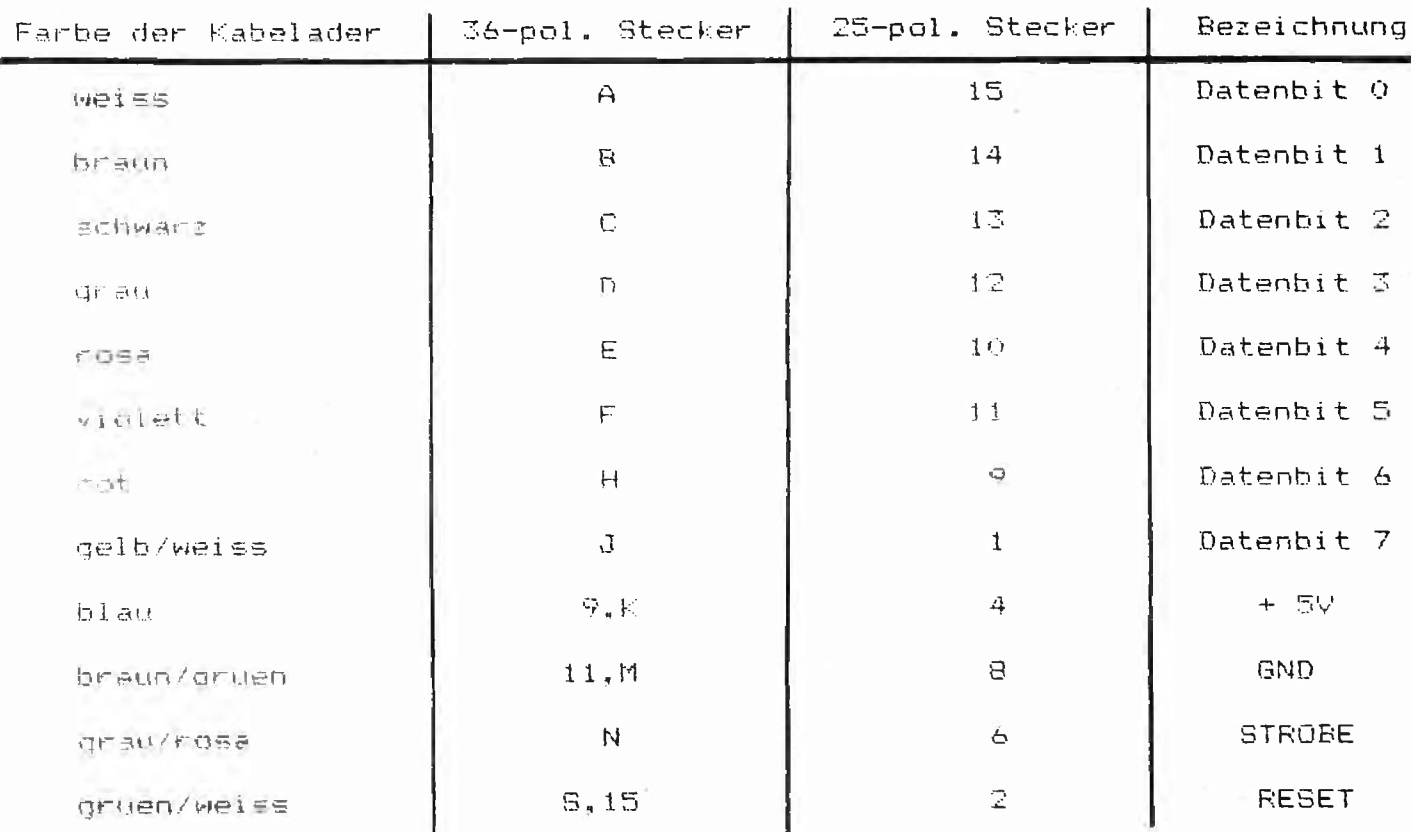

- **1. All the boards are tested with YE DATA 174D (Note "D" type) European type.**
- $\sim$  W. **2. Use pins mounted on both TALOS and Adaptor boards for connection be**tween "+" on Adaptor and 21pin of IC4. (See Fig. 4.)
- **3. The ROM on the board includes L, D, E, and G commands that should be very powerful. At your option we are sçnding seperately 2 pcs. ROMs having cursor functions in accordance with the specs, previously sent. You can copy this ROM depending on customer's requirements.**

### **TALOS 2 OPERATION MANUAL**

**Powerful functions such as new commands, buffered bias, serial I/O are added to New TALOS-2, thus higher degree of interface with external equipment is available.**

**1. Four operation modes**

- **1) Full stand alone computer system togather with Keyboard and TV monitor.**
- **2) As intelligent terminal with T command (110 9^00 baud)**
- **3) Serial operation with external computers or terminals.**
- **4) Intelligent disk device controlled by external computers or peripherals. (READ/WRITE from or into any tracks or sectors.)**
- **2. Added functions (Software)**

**After POWER ON, the system now waits for "MOLE COMMAND".**

**WAVE**

 $\geq$ 

- **3. Details of commands**
	- **1) B command : Boot command**

 $>$  B  $\geq$ 

**2) T command : Terminal mode command**

**> T ü**

Baud rate should be set before this command.

**3) 1 - 7 : Baud rate setting command**

**>1-7 1**

**Each baud rate is set by each number. The same baud rate is kept until the power is turned off or other baud rate is set.**

**Baud rate 110 300** 600 1200 **2400 4800** 9600 **Number 1 2** 3 4 5 6 7

**: LOAD COMMAND 4) LN,N,N**

**DATA : SAVE COMMAND SN.N.N** *I* **sector track head 128 bytes, single density, head on the face with 0**

**The system can be used as an external recording device for program or data from any type computers or peripherals.**

5) D NNNN, NNNN : DUMP COMMAND

**DUMP command for indicated memory address**

**6) E NNNN : EDIT COMMAND**

**Editor command for changing content of an indicated memory address.**

**7) G NNNN : EXCUTION COMMAND**

**Excution command for content of an indicated memory address.**

**4, Baudcrate setting method using KEY INPUT port.**

**By pre-jumpering the KEY INPUT port, each baud rate can be automatically set after, power ON at serial input/output operation, by external computers or terminals.**

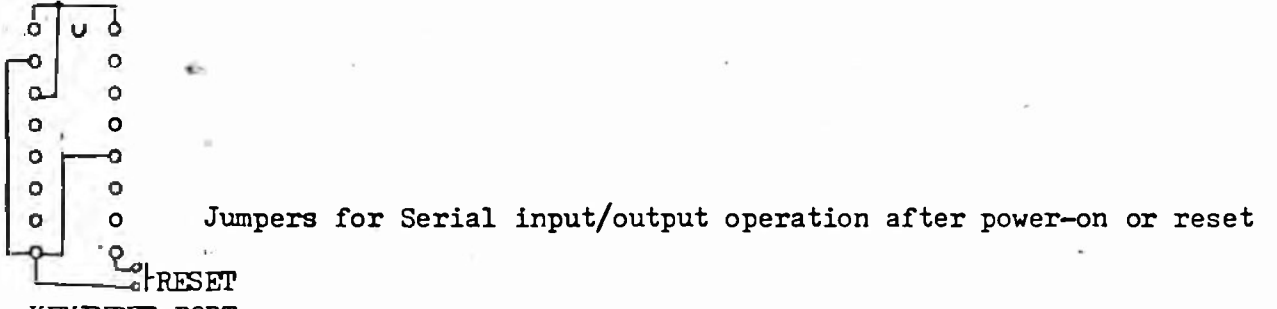

KEYINPUT PORT

**Combination with the following jumpering determines each baud rate.**

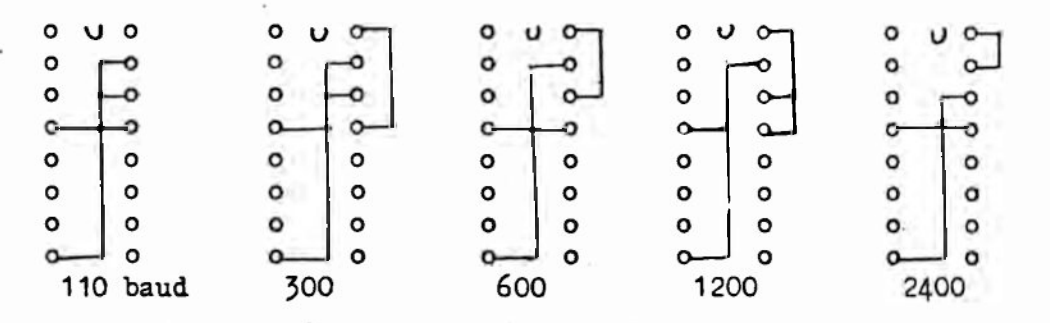

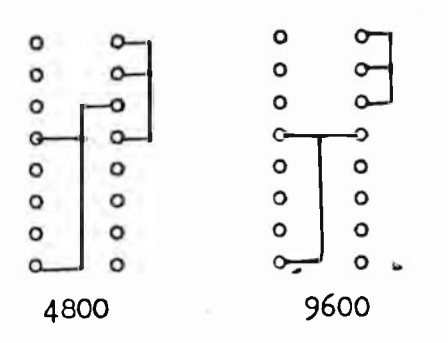

### **TALOS - 2 TROUBLE SHOOTING**

**All the TALOS boards were tested togather with Adaptors having .the same serial numbers engraved on each board applying 5.0 voltage.**

**Each suggeted procedure listed below may give you practical hints for your trouble shooting in case of these troubles.**

**Please note that more than 90 percent of the troubles experienced are due to customer's inappropriate handling of the system such as FORMATING the original CP/M disketts, bad power supplies, etc.**

- **1. Displaying "Bad sector"**
	- **1) Adjust the semi-fixed resistor on the adaptor CW or CCW. (Note that the resistor was pre—adjusted before shipment and the adjustment is not normally needed. : But adjustment may be needed when applied voltage varies.)**
	- **2) Contamination on floppy drive head.**
	- **3) Faulty diskette**
- **( No other causes of the troubles have been experienced. )**

**2. Flickering TV display (should not occur)**

- **1)** Check the applied voltage is  $5.0V \pm 5\%$
- **2) Add ceramic capacito of 2 300 PF on IC65 (74US04) between pin 10 and** 1 6 **.**

**3. Break of operation**

- **1 ) Bad contacts between memory ICs and sockets due to some mechanical stress, etc. (Mechanicalstress testing is conducted 3 to 4 times before shipment.)**
- **2) Faulty menory ICs**

**Very few experienced. Add 2 - 300 PF ceramic capacitor between pin 5 and 7 of IC 25.**

#### **4. Jumpers**

**Please check the jumpers are properly connected.**

**All the above trouble shooting procedures should be taken into account in very limited cases. All the boards are thoroughly tested and checked before shipment.**

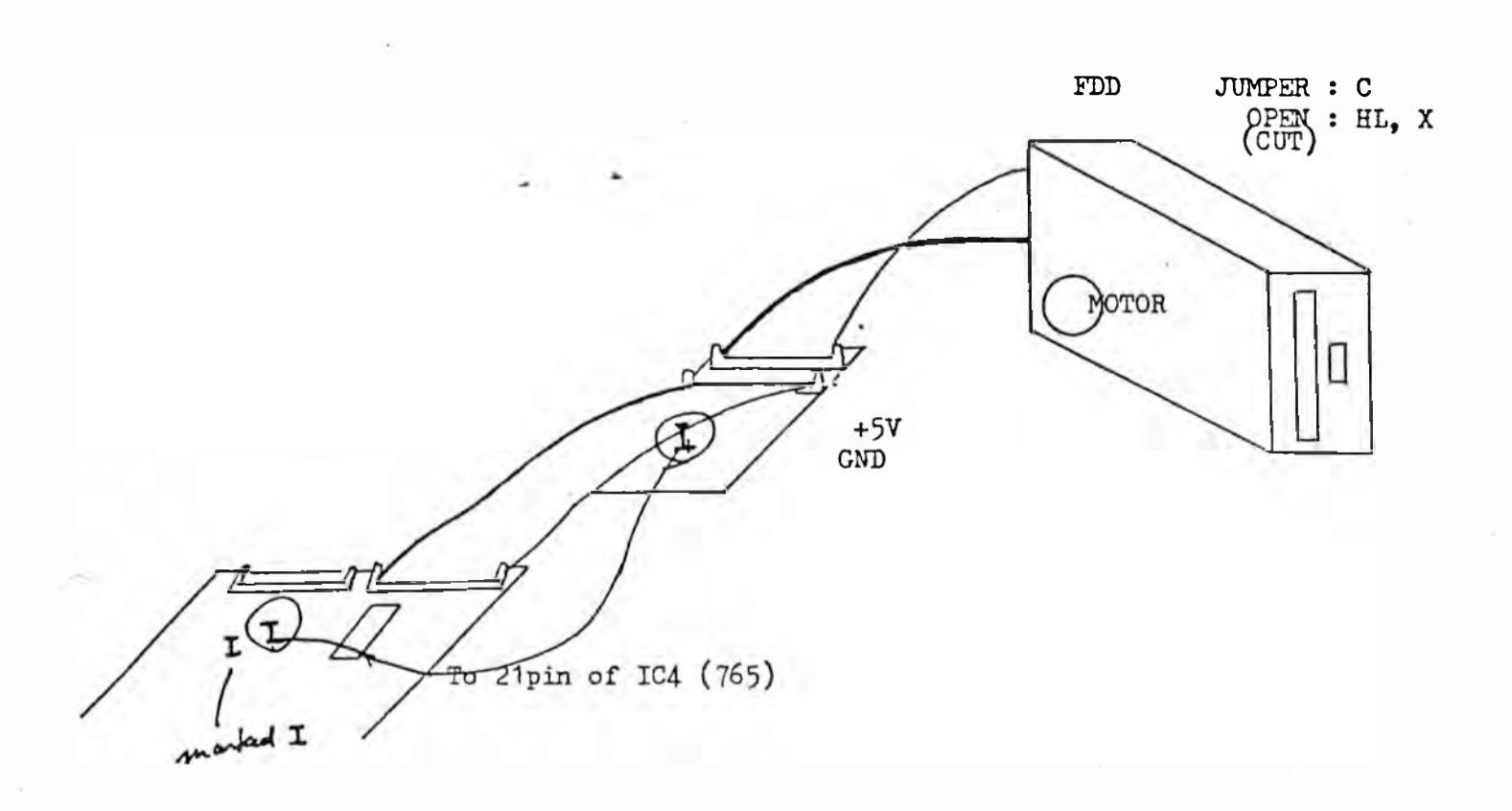

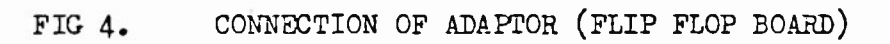

### **Inbetriebnahme der COMPULADY** ===============================

Bitte beachten Sie bei der ersten Inbetriebnahme Ihres Computers die nachstehenden einzelnen Schritte.

- 1) Stellen Sie den Rechner auf eine feste, ebene Unterlage. Achten Sie darauf, daß auf der Rückseite genug Freiraum ist (wichtig für die Lüftung Ihres Rechners).
- 2) Öffnen Sie die beiden Laufwerke durch einen Druck auf die Öffnungstaste. Entnehmen Sie die Transportsicherungen und heben Sie diese gut auf.
- 3) Verbinden Sie jetzt Ihren Rechner mit Hilfe des Netzkabels mit einer Steckdose **(Netzspannung 220 V).** Der Anschluß an der COMPULADY ist auf der Gehäuse-Rückseite. In diesem Anschluß ist auch eine Sicherung, die Sie aber nur bei gezogenem Netzstecker wechseln können.
- 4) Verbinden Sie nun die Tastatur mit dem Rechner. Stecken Sie das Tastatur-Kabel auf die Buchse mit der Bezeichnung **•Tastatur'.** Ein falsches Aufstecken auf diese Buchse ist nicht möglich.
- 5) Setzen Sie den Datenmonitor auf das Gehäuse, schliessen Sie ihn ebenfalls an das Stromnetz an; außerdem müssen Sie jetzt noch dçn Monitor mit dem Rechner verbinden. Benutzen Sie dazu das BNC-Kabel.
- 6) Bitte prüfen Sie noch einmal alle Verbindungen. Sind diese in Ordnung, können Sie jetzt den Computer einschalten. Auf dem Monitor erscheint die Meldung:

### **INSERT DISKETTE AND TYPE RETURN**

Sollte das Bild auf dem Monitor schwimmen oder verzerrt sein, so regeln Sie bitte die Einstellung des Monitors nach.

7) Dieses ist die Grundstellung des Systems. In diesem Moment ist das Betriebssystem CP/M noch nicht geladen. Sie können diese Grundstellung auch durch Drücken der RESET-Taste errei-<br>chen. Das ist die oberste rechte Taste auf Ihrer Tastatur. chen. Das ist die **oberste rechte Taste** auf Ihrer Tastatur. Bitte betätigen Sie diese ein paar mal.

Ein wichtiger Hinweis: vermeiden Sie es, während des normalen Betriebs die RESET-Taste zu betätigen. Sollten Sie nämlich in einem Programm arbeiten, das Dateien benutzt, so können diese eventuell zerstört werden.

8) Sie können nun die **Systemdiskette** in das Laufwerk **A:** schieben. Dies ist das **rechte** Laufwerk, entsprechend heißt das linke Laufwerk B:. Das Etikett auf der Diskette muß nach **oben** zeigen. Schließen Sie das Laufwerk und drücken Sie auf die RETURN-Taste. Nach einem kurzen Zugriff meldet sich das Betriebssystem CP/M mit Ihrer Seriennummer. Als Meldung steht jetzt auf dem Bildschirm:

A>

- **9)** Die ebenfalls mitgelieferte **Original-Diskette** von Digital Research bewahren Sie bitte gut auf.
- 10) Bevor Sie jetzt beginnen, mit Ihrem neuen Computer zu üben, sollten Sie tunlichst zuerst eine (oder besser zwei) Kopien Ihrer Systemdiskette machen.

Dazu legen Sie eine leere Diskette für double-density/doublesided Laufwerke in das Laufwerk B: (das Schließen der Klappe nicht vergessen!). Geben Sie jetzt auf der Tastatur ein:

#### **format**

und betätigen Sie wieder die RETURN-Taste (gleich merken: alle Programm-Aufrufe und Eingaben müßen Sie mit RETURN abschliessen). Das Programm fragt, auf welchem Laufwerk Sie formatieren wollen. Geben Sie bitte

**b**

ein. Danach beantworten Sie die Frage, ob in double-density formatiert werden soll, mit

**y**

Geben Sie danach bitte noch einmal ein RETURN ein, und die Diskette im Laufwerk B: wird formatiert. Sie sehen für jede Spur, die formatiert wird, auf dem Bildschirm einen Punkt. Wenn alle Spuren geschrieben sind, können Sie mit RETURN das Programm beenden.

### 11) Rufen Sie jetzt das Programm

**hsysgen**

auf. Mit diesem Programm wird das Betriebssystem auf die neue Diskette übertragen. Beantworten Sie die Frage nach dem alten Laufwerk mit

a

und die nach dem neuen laufwerk mit

**b**

Das Betriebssystem ist jetzt auf die neue Diskette kopiert worden.

12) Sie müßen jetzt noch alle Programme und Dateien auf diese neue Diskette kopieren. Geben Sie dazu folgende Anweisung ein :

### **pip b:=a:\*.\*£v3**

Sie können am Bildschirm verfolgen, wie alle Programme und Dateien kopiert werden.

13) Legen Sie bitte die von uns gelieferte Systemdiskette ebenfalls an einen sicheren Ort und arbeiten Sie bitte mit den Kopien weiter.

14) Sollten Sie beim ersten Versuch Schwierigkeiten haben, dann versuchen Sie es noch einmal in aller Ruhe. Wenn es dann immer noch nicht klappt, nicht experimentieren, sondern anrufen:

**FELTRON Elektronik**

**02241 / 41004 oder 02241 / 41005**

Ansonsten wünschen wir Ihnen ein erfolgreiches Arbeiten mit Ihrer

### **COMPULADY**

ps. Ein Tip: Sie ersparen sich manchen Arger, wenn Sie die Manuals von CP/M gründlich studieren, auch wenn diese -zugegebenam Anfang etwas schwierig sind.